# BewO Bewerberverfahren Online Baden-Württemberg

Informationen zum Bewerberverfahren Online (BewO) 2021 für Bewerberinnen und Bewerber an 3-jährigen Beruflichen Gymnasien und Berufskollegs

## **Agenda**

- **1. Grundlegende Informationen zum Bewerberverfahren Online (BewO)**
- **2. Beteiligte Schulen und Bildungsgänge**
- **3. Ablaufplan für die Bewerbung mit BewO**
- **4. BewO - vom Zugang zur Schulplatzinformation**
- **5. BewO - wichtige Hinweise**
- **6. Fragen und Probleme – an wen wenden Sie sich?**

### **1. Grundlegende Informationen zu BewO**

**Vereinfachung des Anmeldeverfahrens und der Schulplatzvergabe:**

- **Online-Bewerbung unter www.schule-in-bw.de/bewo**
- Bewerbung **für mehrere Bildungsgänge an unterschiedlichen Schulen** in einem Aufnahmeantrag
- Angabe mehrerer "Wunsch-Schulplätze" mit **Prioritätenangabe,** d.h. einer persönlichen Rangfolge der Bewerbungsziele
- **Information per E-Mail** über den aktuellen Stand der Bewerbung
- **Aufnahme** an der beruflichen Schule noch **vor den Sommerferien**
- **Freibleibende Plätze werden im Nachrückverfahren besetzt**

## **2. Beteiligte Schulen und Bildungsgänge**

→ Alle öffentlichen beruflichen Schulen in Baden-Württemberg bzw. den vier Regierungsbezirken Stuttgart, Tübingen, Karlsruhe und Freiburg

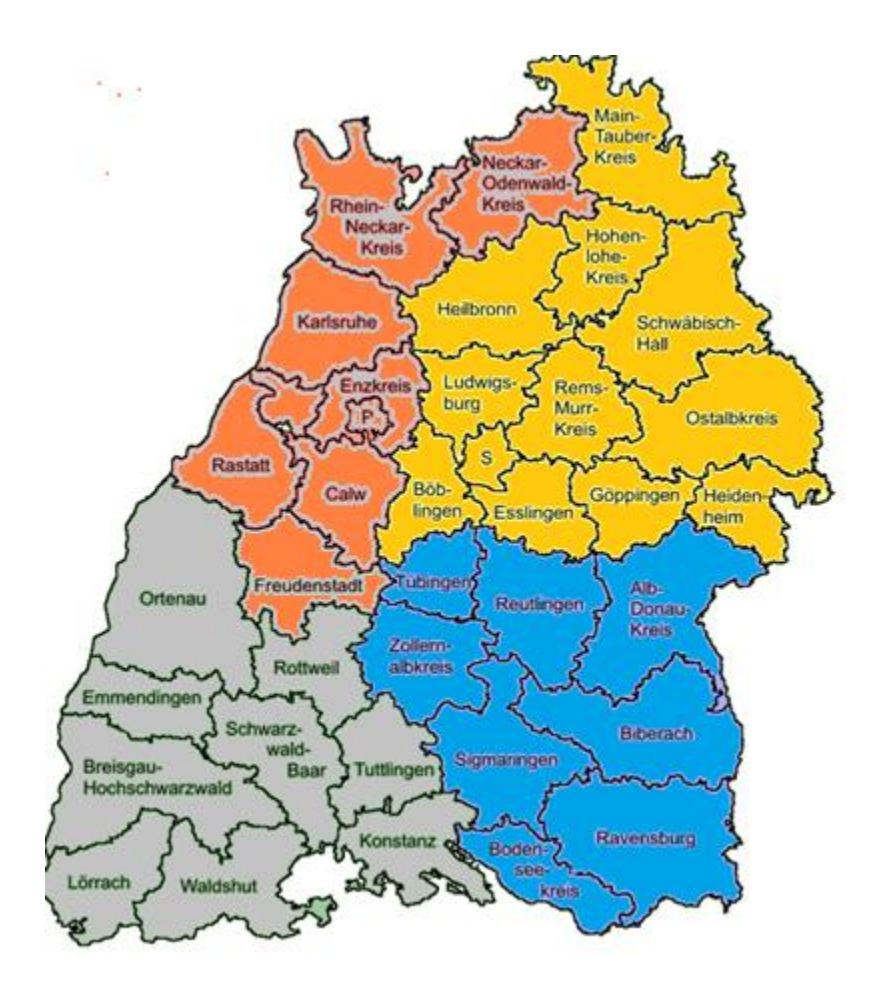

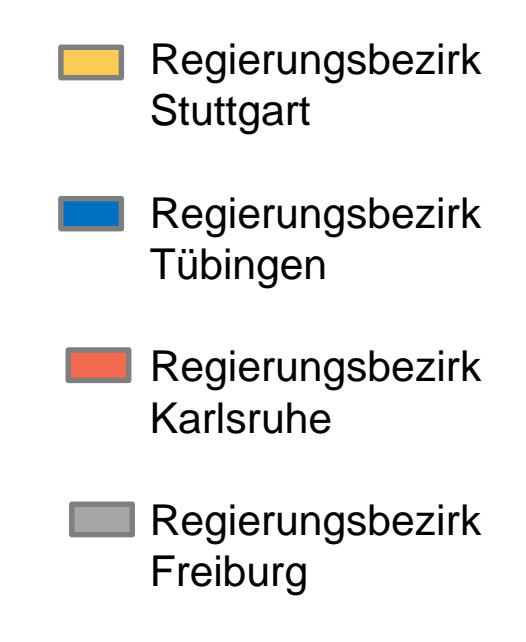

### **2. Beteiligte Schulen und Bildungsgänge**

• Welche Bildungsgänge sind beteiligt?

 **alle 3-jährigen Beruflichen Gymnasien** (WG, TG, BTG, AG, EG, SGG) mit den jeweiligen Profilen

alle **Berufskollegs** (BKs)

**außer**:

- Duale Berufskollegs (kaufmännisch/gewerblich)
- Einjähriges Berufskolleg zum Erwerb der Fachhochschulreife
- Fachschule für Sozialpädagogik (2BKSP, BKSPT, BKSPIT)
- BK für Grafik-Design (3BKGD)
- BK für Informatik (3BKI), Böblingen
- BK Sport und Vereinsmanagement (3BKSVM)

### **3. Ablaufplan für die Bewerbung mit BewO im Jahr 2021**

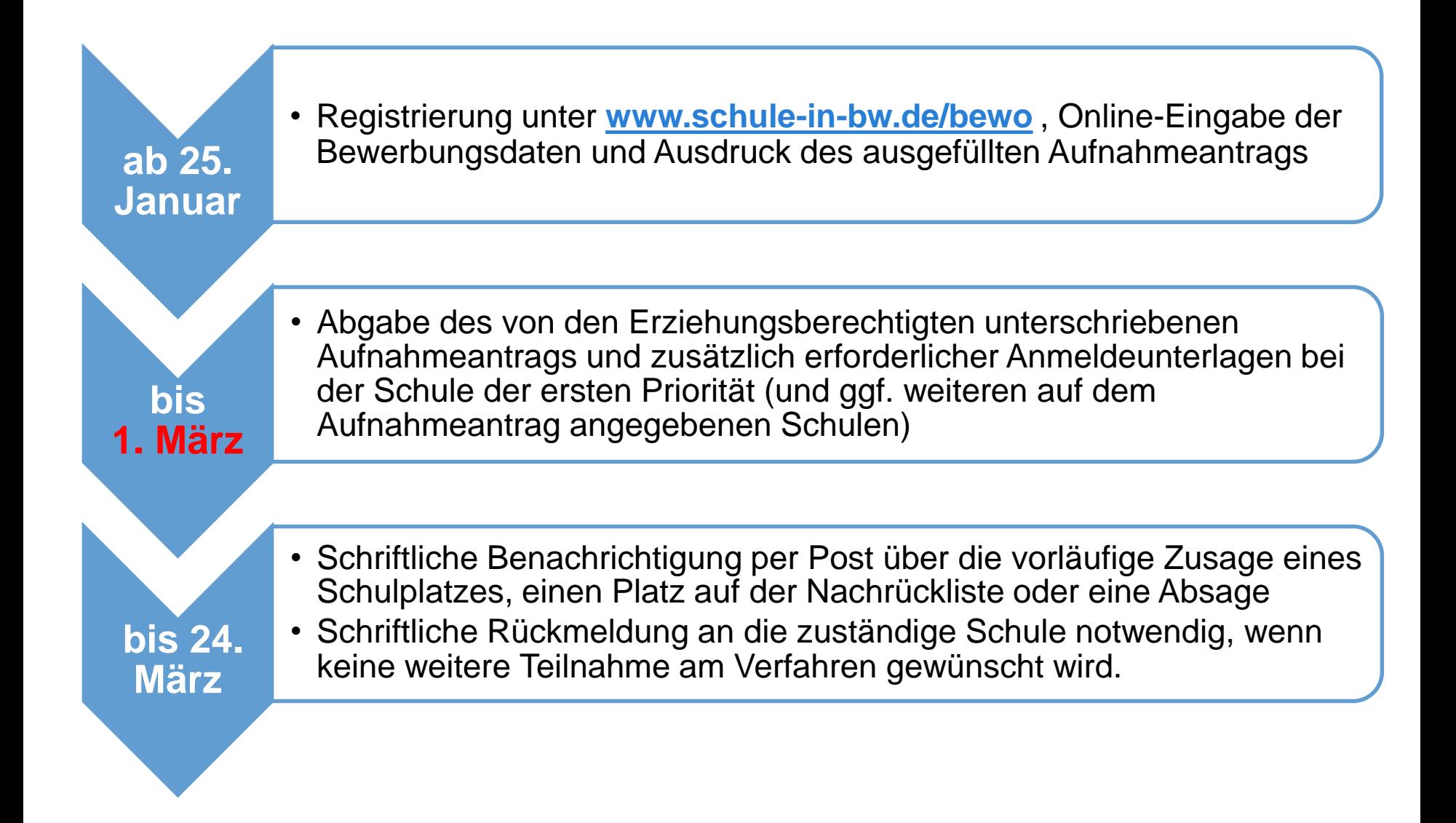

### **3. Ablaufplan für die Bewerbung mit BewO im Jahr 2019**

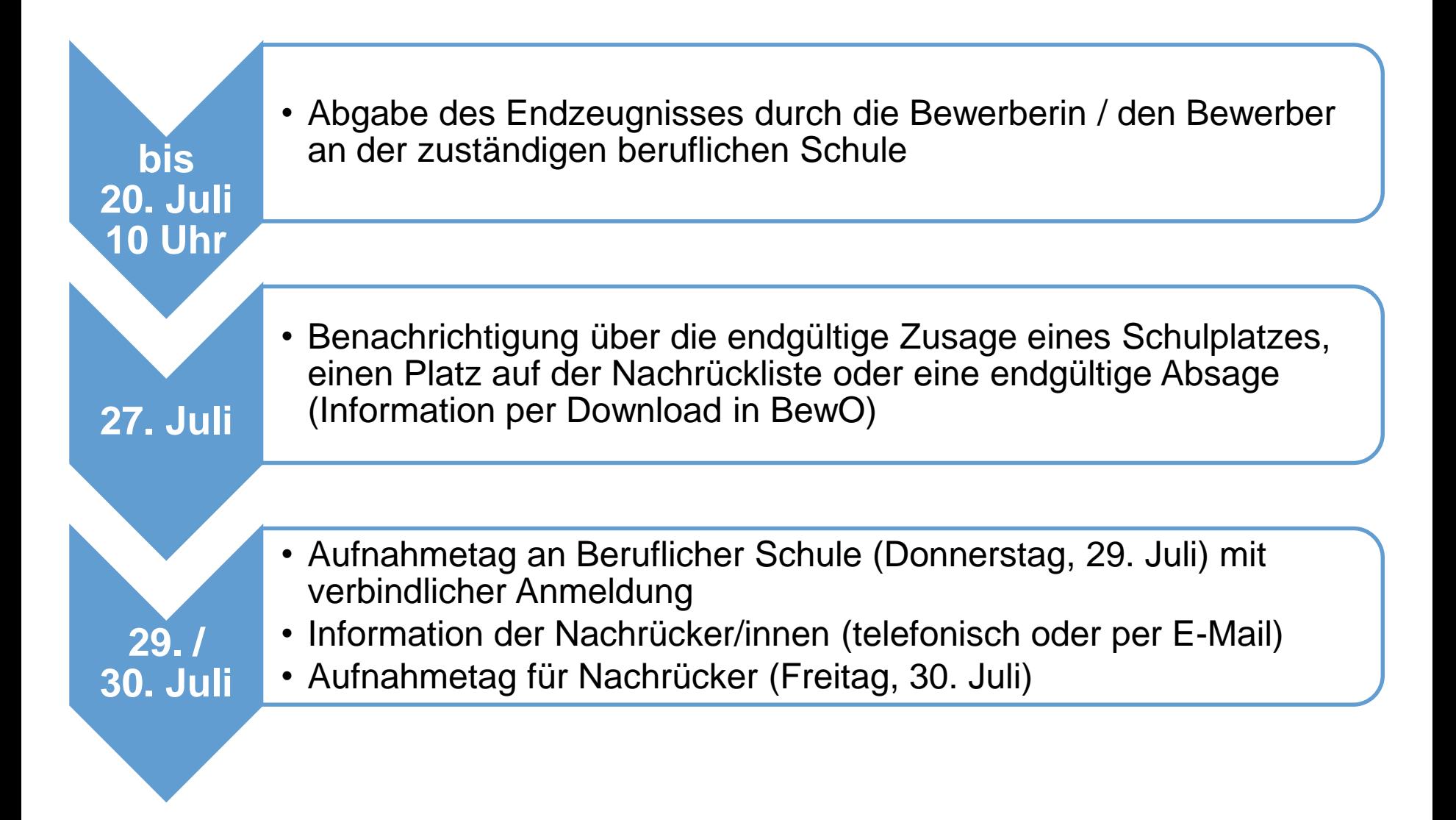

## **3. Ablauf aus Bewerbersicht**

#### ab 25. Januar bis 1. März 2021

- $\checkmark$  Antrag online ausfüllen und Probeausdruck erstellen
- $\checkmark$  ggf. Antrag online ändern und (endgültig) ausdrucken
- $\checkmark$  Aufnahmeantrag unterschreiben und ggf. von Erziehungsberechtigten unterschreiben lassen
- $\checkmark$  Bewerbungsunterlagen an Prio1-Schule abgeben (oder zuschicken)
- $\checkmark$  In Ausnahmefällen: Bewerbungsunterlagen an weiteren Schulen abgeben (Beispiel: Bewerbung für ein Berufliches Gymnasium und für ein Berufskolleg, bei dem ein Praktikumsplatz benötigt wird)

#### nach dem 1. Verteilungslauf (12. -16. März 2021)

- $\checkmark$  schriftl. Benachrichtigung der Schule über Schulplatz.
- (optional: bei Zusage: Wunsch Wahlfächer online eintragen)
- $\checkmark$  ggf. Prioritäten-Änderung / Datenänderung vor Ort an Schule
- $\checkmark$  ggf. Wahl weiterer Bewerbungsziele vor Ort an (neuer) Schule
- $\checkmark$  Falls kein Interesse mehr an einem Schulplatz besteht: schriftliche Abmeldung an zuständige Schule schicken

### **3. Ablauf aus Bewerbersicht**

#### im Juli vor dem 2. Verteilungslauf

 $\checkmark$  fristgerechte Vorlage des Zeugnisses bzw. der Endnoten an zuständiger Schule (ggf. vorher Notenauszug beantragen)

#### im Juli nach dem 2. Verteilungslauf

- $\checkmark$  Verteilergebnis online herunterladen
- Bei Zusage: am Aufnahmetag an zuständiger Schule erscheinen und Schulplatz annehmen
- $\checkmark$  Bei Platz als möglicher Nachrücker: auf Benachrichtigung durch Schule warten

#### Für Bewerber nach dem offiziellen Bewerbungsschluss 1. März

- $\checkmark$  Online-Bewerbung auf Warteliste ab 12.04.2021 möglich
- $\checkmark$  Nachrangige Berücksichtigung im 2. Verteilungslauf

## **4. BewO - Vom Zugang zur Schulplatzinformation:**

#### **Neuen Zugang anlegen**

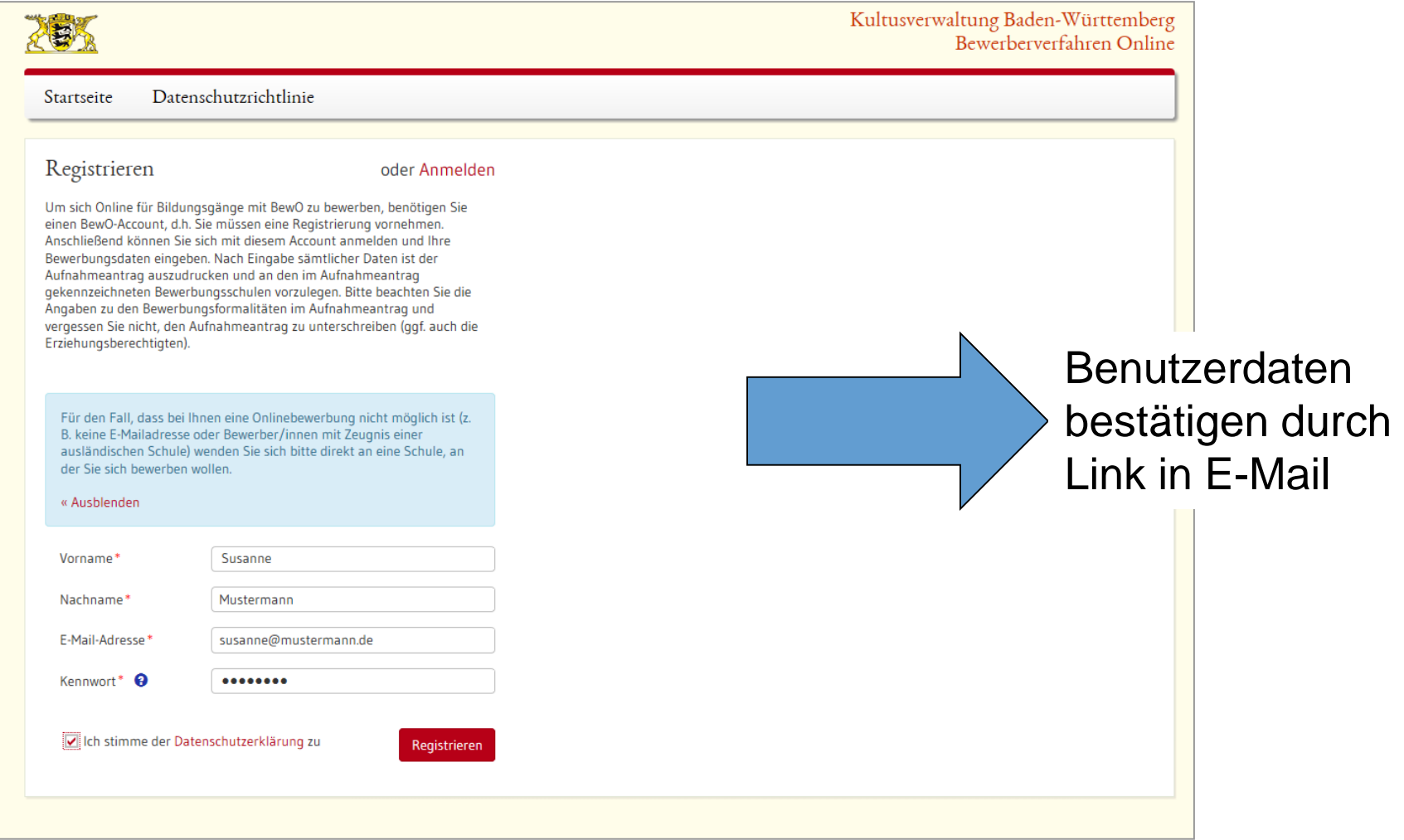

## **4. BewO - Vom Zugang zur Schulplatzinformation: Anmelden**

#### Benutzung am PC oder mobilen Endgerät

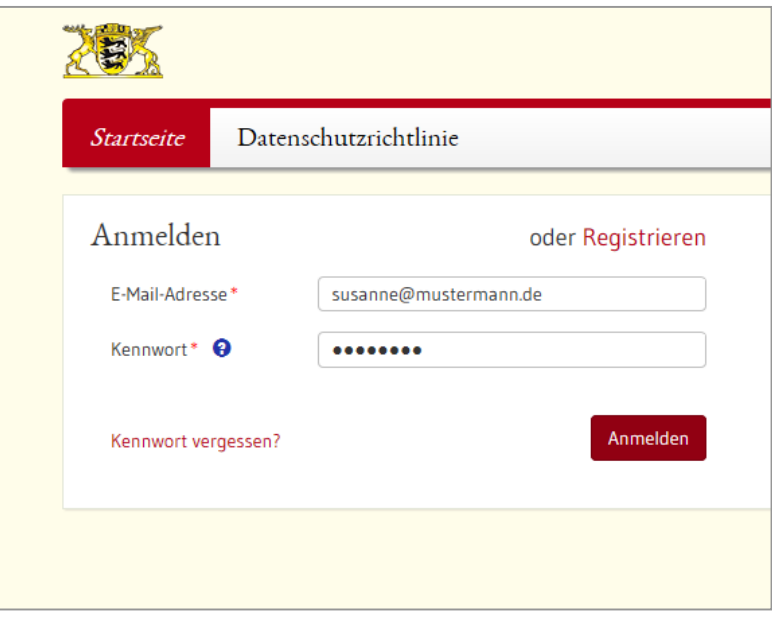

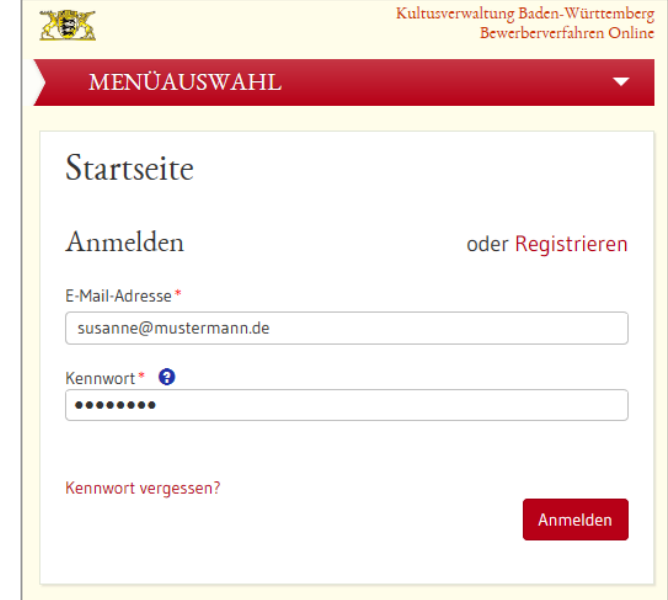

### **4. BewO - Vom Zugang zur Schulplatzinformation: Unterstützung beim Ausfüllen**

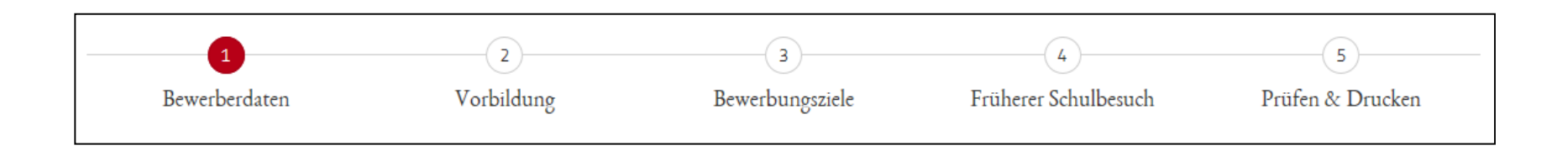

- Seite für Seite wird angezeigt
- Pflichtfelder sind mit **\*** gekennzeichnet
- Eingabehilfen bei PLZ, Vorbildung etc.
- Hinweistexte und ?-Icon liefern zusätzliche Informationen
- Probeausdruck für die Eingabekontrolle
- Bewerberleitfaden zum Download unter **www.schule-in-bw.de**

### **4. BewO - Vom Zugang zur Schulplatzinformation:**

### **Bewerberdaten eingeben**

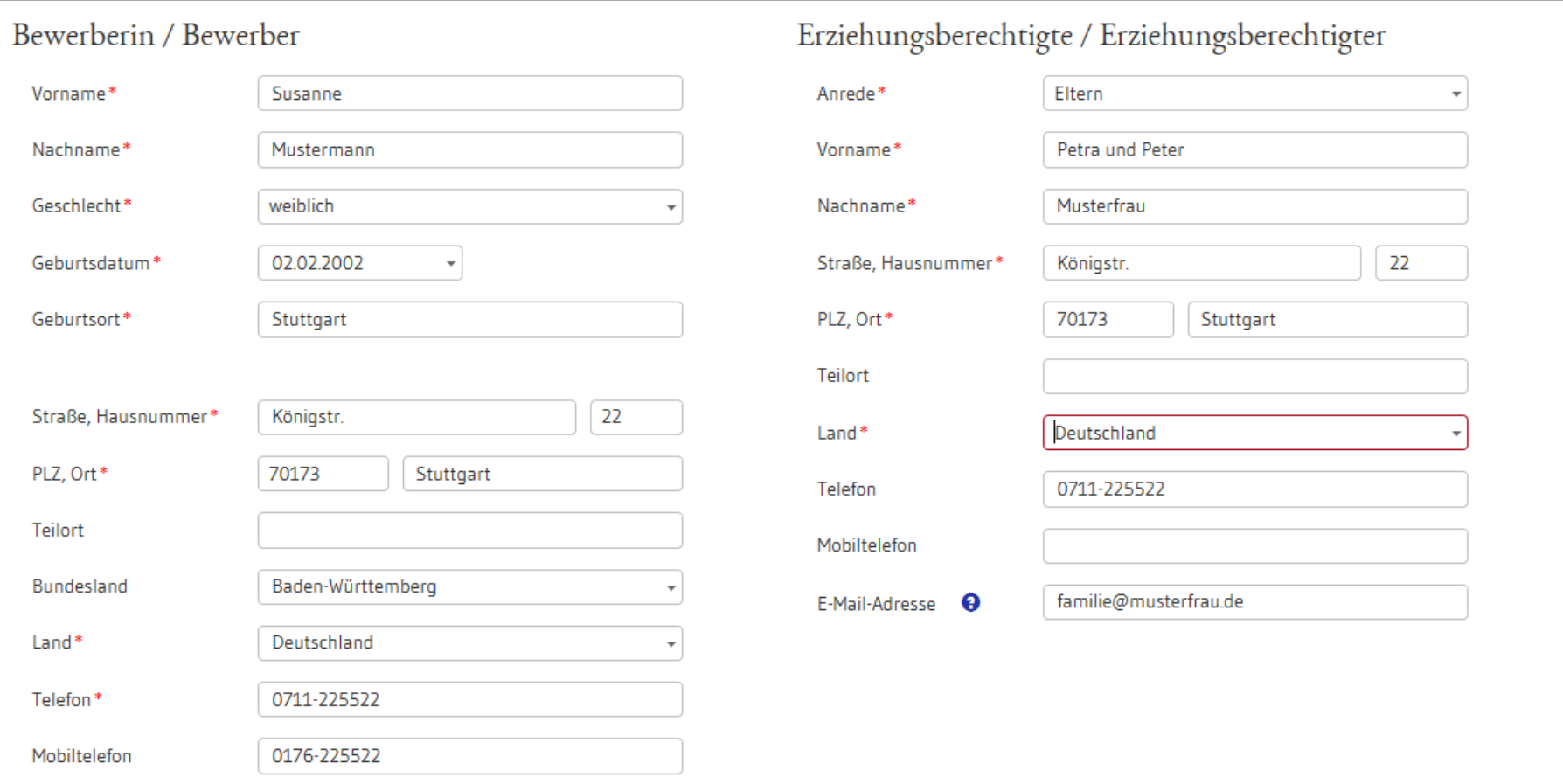

### **4. BewO - Vom Zugang zum Aufnahmeantrag:**

### **Vorbildung und Noten eingeben**

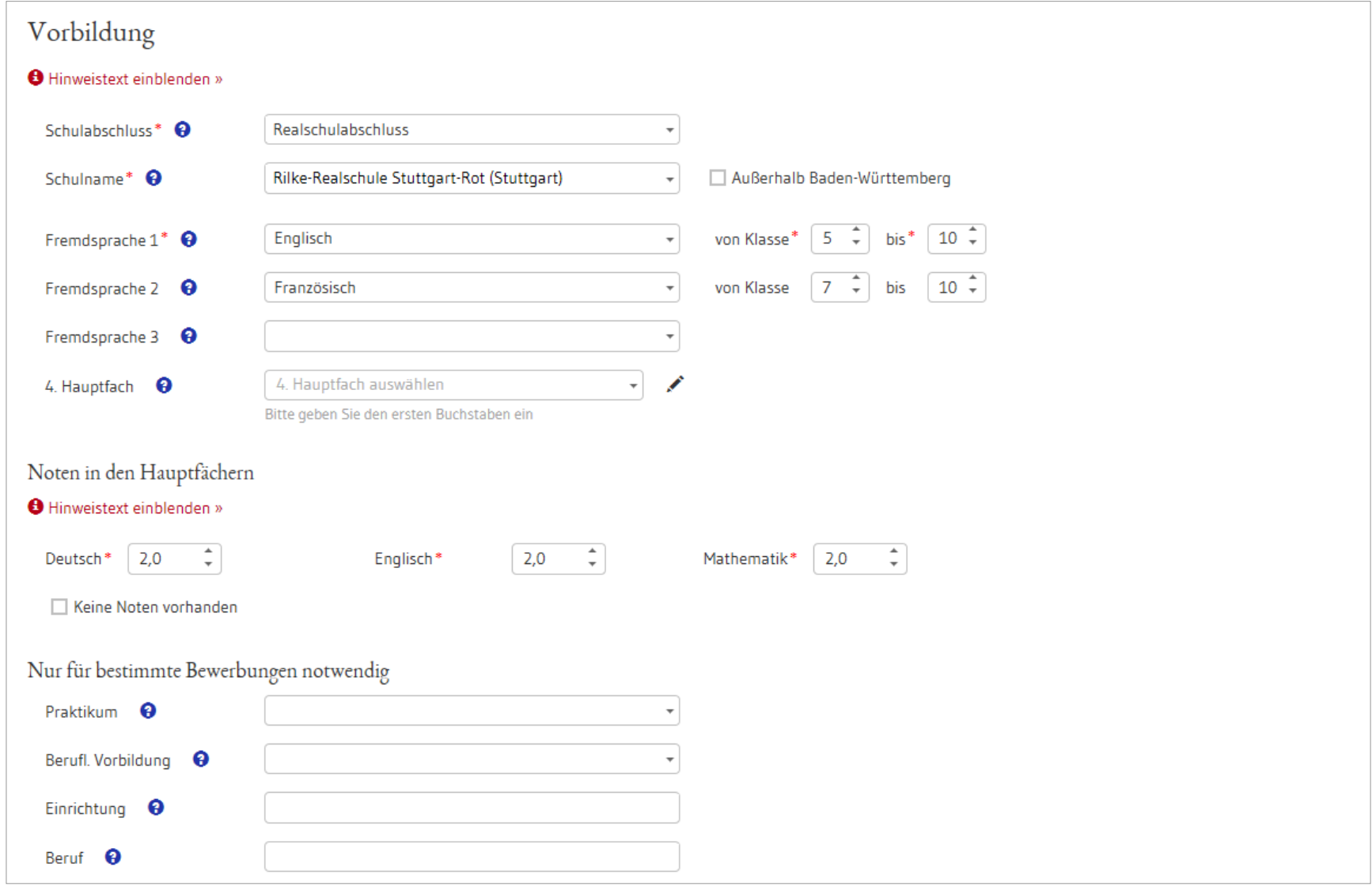

## **4. BewO - Vom Zugang zur Schulplatzinformation:**

#### **Angabe der "Wunsch-Schulplätze" mit Prioritäten**

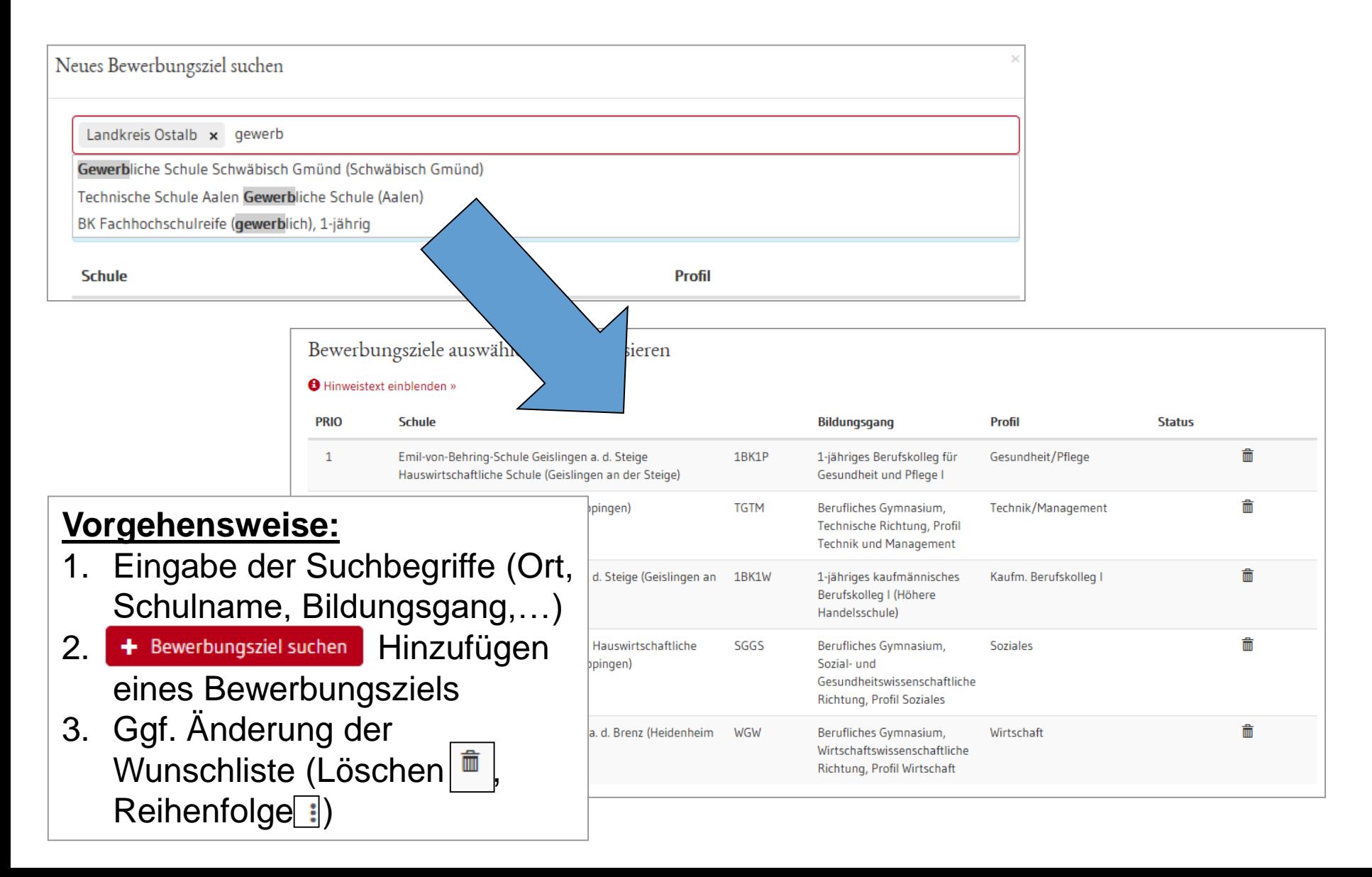

## **4. BewO - Vom Zugang zum Aufnahmeantrag:**

### **Beispiel einer Prioritätenliste**

### Online:

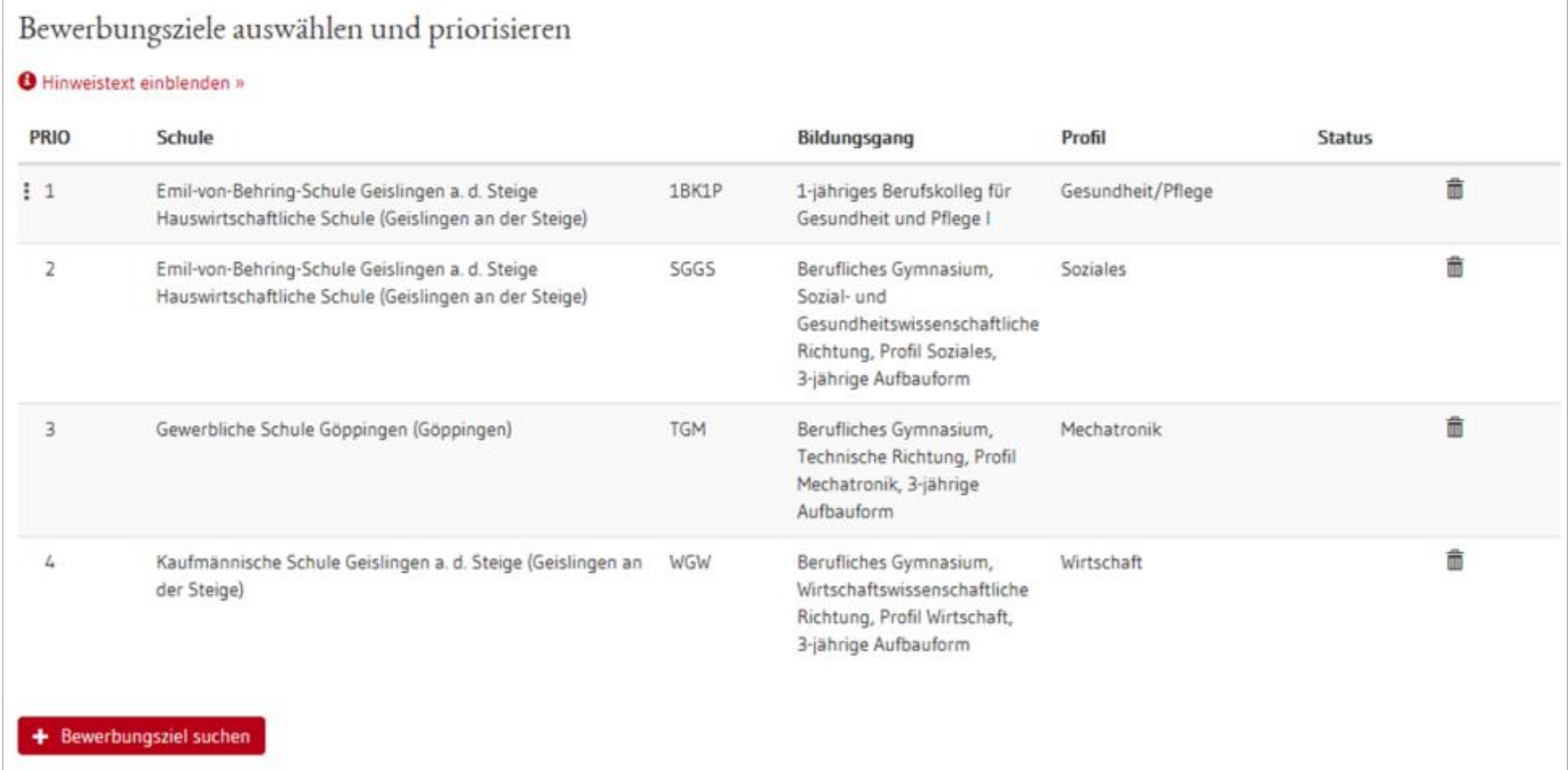

### **4. BewO - Vom Zugang zum Aufnahmeantrag:**

#### **Beispiel einer Prioritätenliste**

#### Aufnahmeantrag:

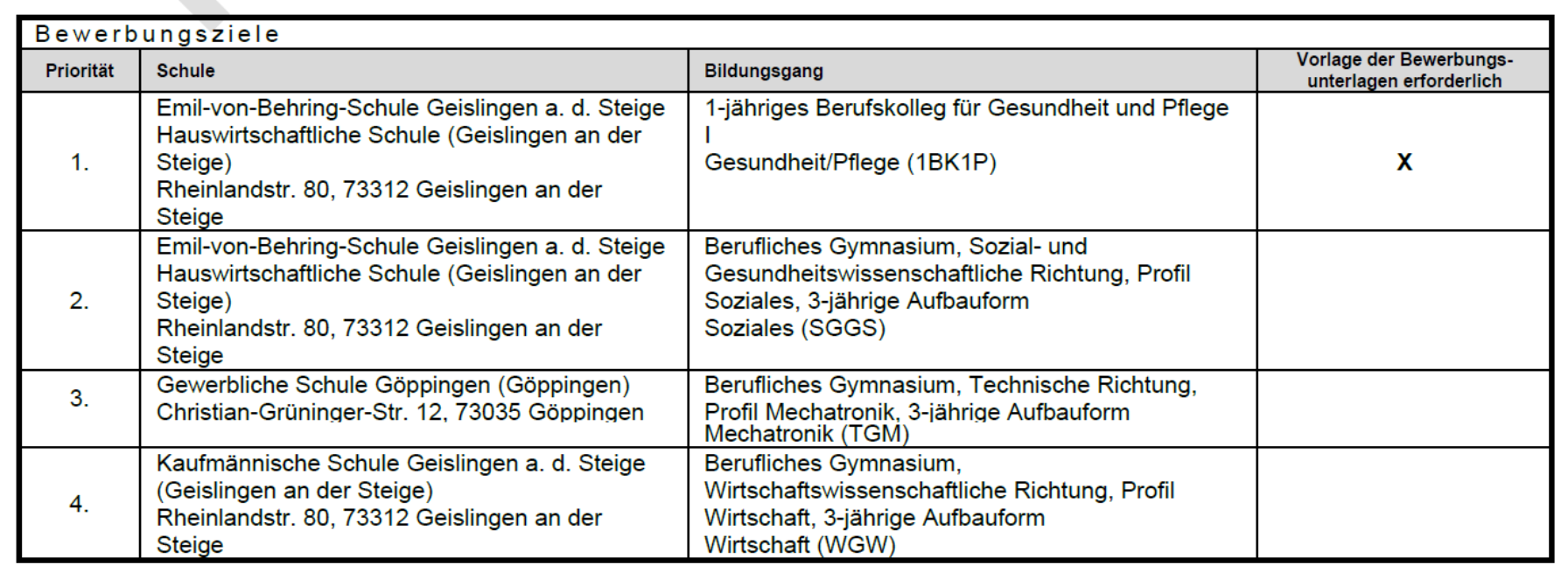

## **4. BewO - Vom Zugang zum Aufnahmeantrag: Früherer Schulbesuch**

Angaben sind abhängig von:

- gewählten Bewerbungszielen
- Schulabschluss

Alle Angaben sind verpflichtend.

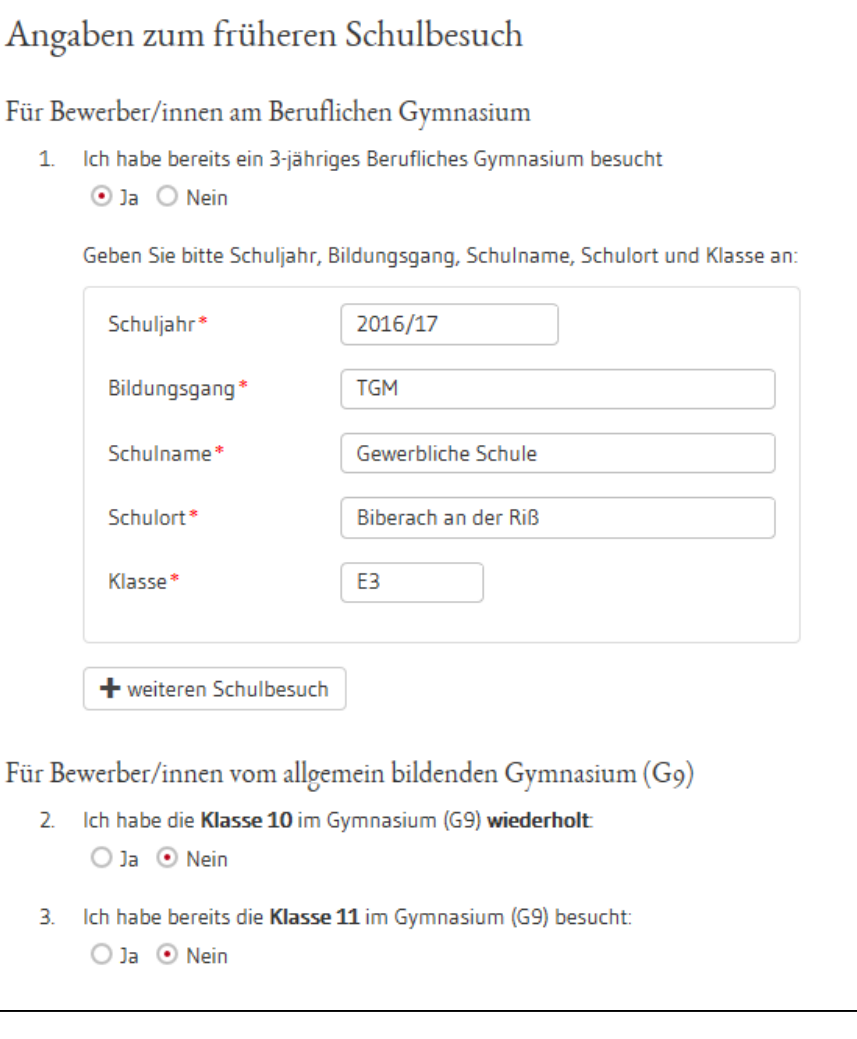

#### **4. BewO - Vom Zugang zum Aufnahmeantrag:**

#### **Daten prüfen und Probeausdruck erstellen**

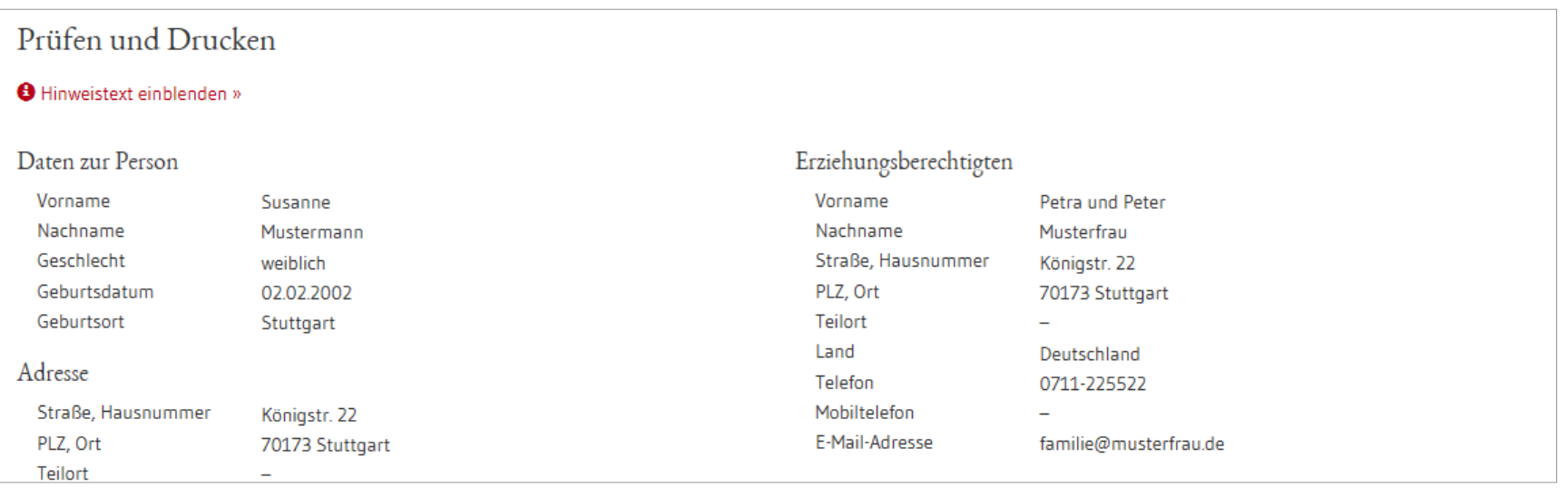

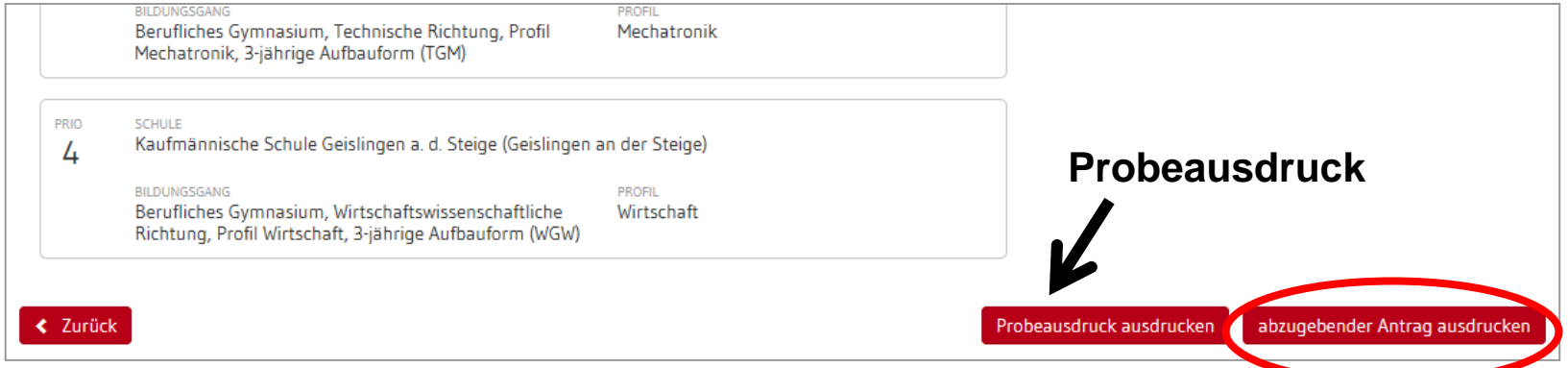

**Nach dem Ausdruck des abzugebenden Antrags, können die Prioritäten oder die Bildungsgänge nicht mehr online, sondern nur noch durch Antragstellung an der Schule geändert werden.** 

### **4. BewO - Vom Zugang zur Schulplatzinformation:**

#### **abzugebenden Aufnahmeantrag ausdrucken**

Aufnahmeantrag - Gewerbliche Schule Göppingen (Göppingen)

#### Aufnahmeantrag

Bitte legen Sie diesen Aufnahmeantrag sowie die in der Anlage auf Seite 3 genannten Unterlagen spätestens bis zum 01.03.2018 an folgender Schule zuerst vor:

Gewerbliche Schule Göppingen, Christian-Grüninger-Str. 12, 73035 Göppingen (Tel: 07161/613-200 Fax: 07161/613121)

Inwieweit die Bewerbungsunterlagen an weiteren Schulen vorzulegen sind, entnehmen Sie dem "X" in der Spalte "Vorlage der Bewerbungsunterlagen erforderlich" in dem Abschnitt Bewerbungsziele (s.u.).

Checkliste für Bewerber/innen

- $\Box$  Antrag online ausfüllen und ausdrucken
- Antrag unterschreiben 0
- lo l Bewerbungsunterlagen an Prio1-Schule abgeben (erforderliche Dokumente sind der Anlage zu entnehmen)
- Bewerbungsunterlagen ggf. an lo l weiteren Schulen abgeben
- □ Im Juli fristgerechte Vorlage der

Nur be **Bewer** 

−

Bewer **Name** Must Geschlech weiblic Straße und Stuttga Land / Bur

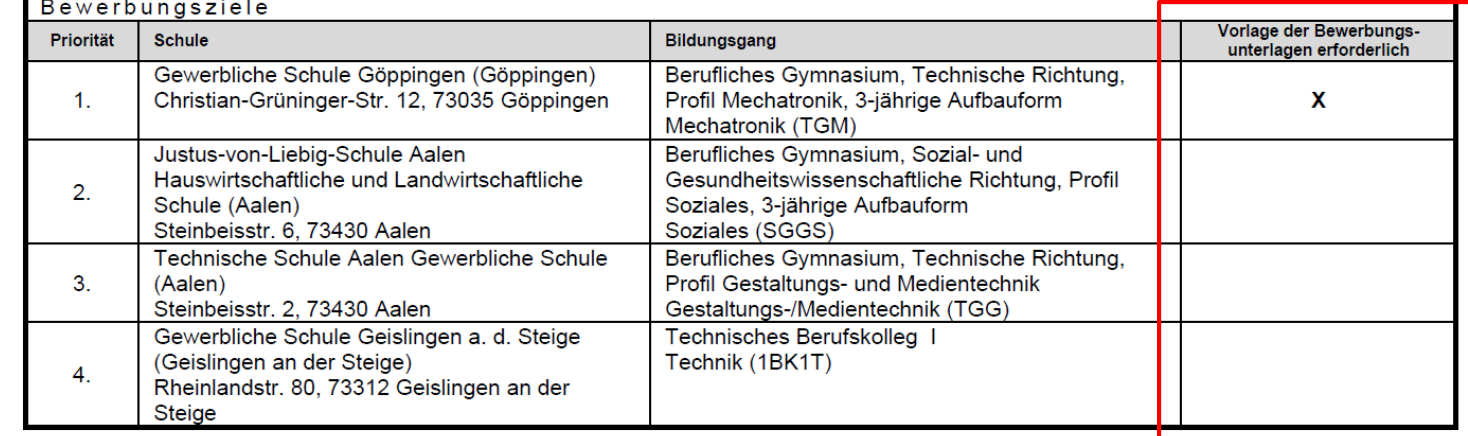

70E6S17C

Seite 1 von 3

## **4. BewO - Vom Zugang zur Schulplatzinformation: endgültiger Aufnahmeantrag**

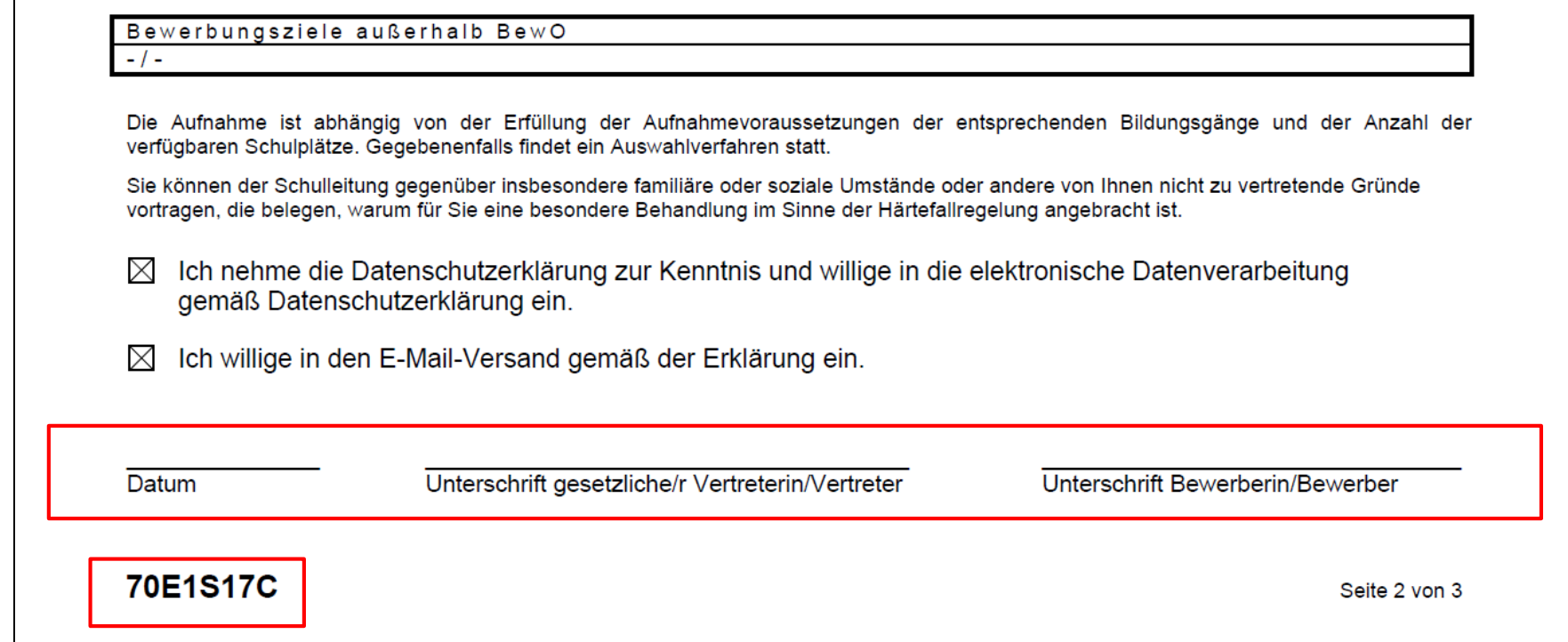

## **4. BewO - Vom Zugang zur Schulplatzinformation:**

## **Übersichtsseite**

#### Zuständige Schule

Gewerbliche Schule Göppingen Christian-Grüninger-Str. 12 73035 Göppingen Tel: 07161/613-200 Fax: 07161/613121

#### Status

Endqültiges Zuteilungsergebnis liegt vor.

#### Nächster Schritt

Die zuständige Schule ist: Gewerbliche Schule Göppingen Über den genauen Termin der Aufnahme wird Sie die Schule informieren.

Verteilungslauf im Juli)

aktuelle Informationen

zur Bewerbungssituation

• Zuständige Schule

(bei Änderungen)

(wenn Schule diese

• Bewerbungsziele

online abfragt)

• Verteilergebnis

(nach dem

• Wahlfächer

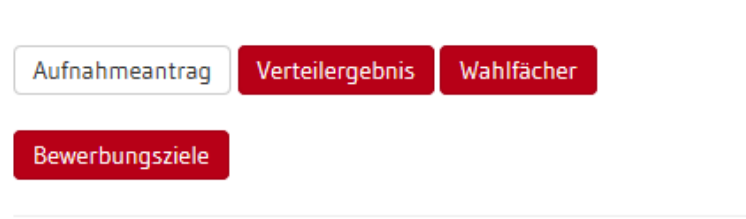

## **4. BewO - Vom Zugang zur Schulplatzinformation: Schulplatzinformation**

- $\checkmark$  In BewO einloggen
- Online in der Übersicht auf den Button "**Verteilergebnis**" klicken
- $\checkmark$  Schreiben enthält evtl. Anlagen (Dokumentenlinks)

#### Gewerbliche Schule Göppingen

Christian-Grüninger-Str. 12 73035 Göppingen-Stadtgebiet Tel: 07161/613-200, Fax: 07161/613121

An Susanne Mustermann Königstr. 22 70173 Stuttgart

Göppingen-Stadtgebiet, 12.10.2016

uns bitte umgehend.

Die Schulleitung (Schreiben ist maschinell erstellt und daher ohne Unterschrift gültig)

Anlagen: Merkblatt-deutsch-e-ticket.pdf

## **4. BewO - Vom Zugang zur Schulplatzinformation: Wahlfächer**

- $\checkmark$  In BewO einloggen
- Online in der Übersicht auf den Button "**Wahlfächer**" klicken
- Wahlfächer eingeben

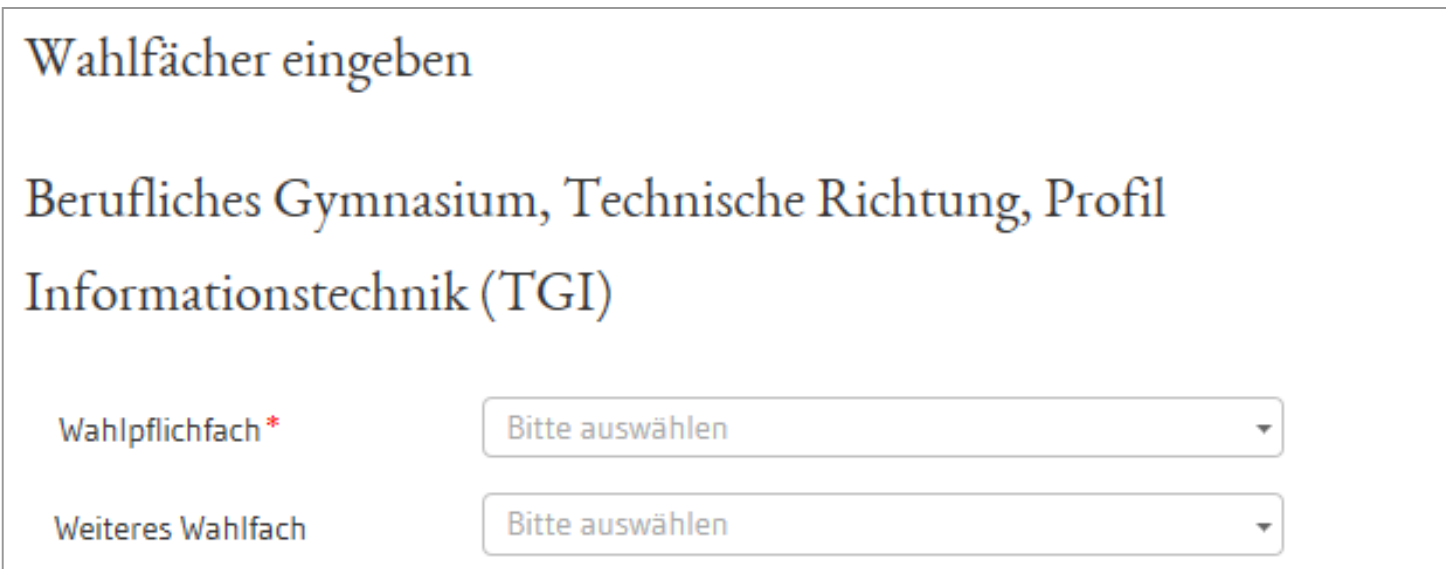

#### **4. BewO – Bei Problemen**

#### **Passwort vergessen**

#### BewO – Anmeldeseite:

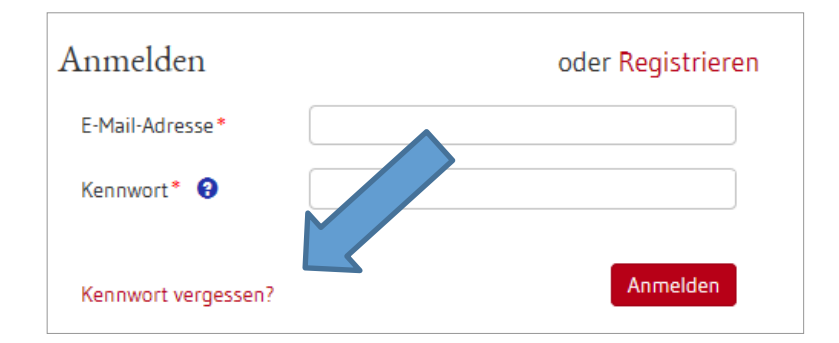

- 1. E-Mail-Adresse eingeben
- 2. Link in E-Mail bestätigen
- 3. Passwort ändern

## **Zuständige Schule**

- In BewO einloggen
- Auf der Überblickseite steht die aktuell zuständige Schule

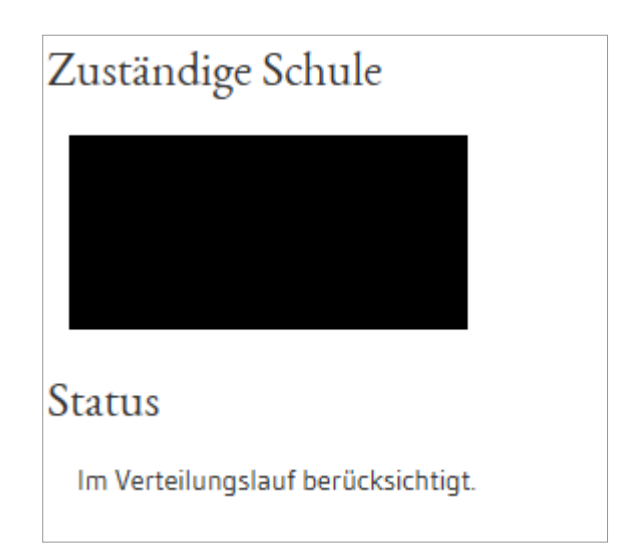

### **5. BewO - Wichtige Hinweise**

- **Erziehungsberechtigte** müssen Aufnahmeantrag **unterschreiben**
- **Abgabe** des **Aufnahmeantrags und der notwendigen Unterlagen** an der Schule erster Priorität ist Voraussetzung für die Teilnahme am Bewerbungsverfahren
- **Versand** von Informationen zum Stand der Bewerbung und der Schulplatzvergabe erfolgt an die angegebenen **E-Mail-Adressen**  (Benutzerdaten und ggf. Erziehungsberechtigte)
- **Anwesenheit am Aufnahmetag** notwendig (persönlich oder Vertreter/in)
- Werden die Aufnahmevoraussetzungen für kein gewünschtes Bildungsziel erfüllt, versendet die zuständige Schule eine **Absage.**

### **5. BewO - Wichtige Hinweise**

- **Speicherung der Bewerberdaten** nach jedem Schritt, so dass eine schrittweise Eingabe der Daten möglich ist
- **Online-Änderung der Bewerberdaten** nur bis zum Ausdruck "Abzugebender Ausdruck" (vorab Probeausdruck möglich)
- **Änderung der Prioritäten** 
	- **vor dem 1. März online** möglich, solange die Bewerbung noch nicht endgültig ausgedruckt wurde
	- **nach dem 1. März** durch Bewerber/in bzw. Erziehungsberechtigte nur als Änderungsantrag (auch online) möglich

#### **6. Fragen und Probleme – an wen wenden Sie sich?**

- Bis zur Vergabe des vorläufigen Schulplatzes im März wenden Sie sich bei Fragen und Problemen zunächst an die Schule Ihrer ersten Priorität.
- Danach ist die Schule für Sie zuständig, an der Sie einen vorläufigen Schulplatz erhalten haben.
- Wenn Sie keinen vorläufigen Schulplatz erhalten haben, ist weiterhin die Schule der ersten Priorität für Sie zuständig.
- Die zuständige Schule ist nach dem Einloggen in BewO auf der Überblickseite online sichtbar

**Vielen Dank für Ihre Aufmerksamkeit**